## **ClubRunner**

[Help Articles](https://www.clubrunnersupport.com/kb) > [MyEventRunner](https://www.clubrunnersupport.com/kb/myeventrunner) > [Form Designer](https://www.clubrunnersupport.com/kb/form-designer) > [Form Designer: Attendee Groups](https://www.clubrunnersupport.com/kb/articles/form-designer-attendee-groups)

Form Designer: Attendee Groups Omar S. - 2021-04-21 - [Form Designer](https://www.clubrunnersupport.com/kb/form-designer)

## **Form Designer**

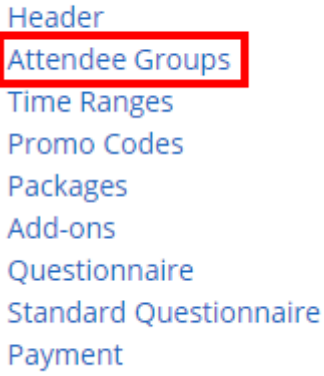

**Attendee Groups:** The main use of attendee groups is to acknowledge a specified group of people that will be attending the event. A good example of group would be a club President and Club Member.

## Attendee Groups

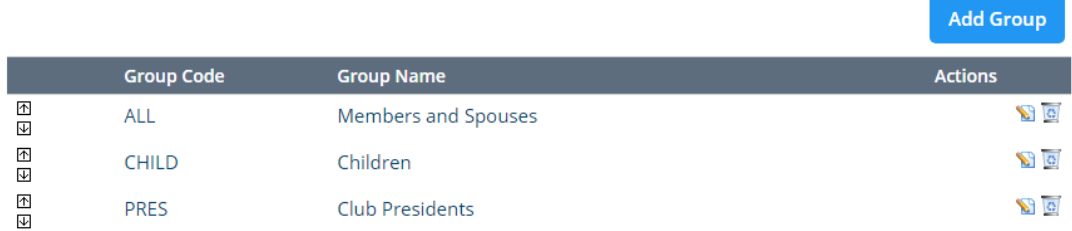

Click the **Add Group** button to bring up the window. Within this section the event organizer can enter in the group name and group code. When finished click the **Save** button to apply the change or click **Cancel** to close the window and not apply any changes.

Within the list the Edit ( $\Box$ ) icon can be used to make changes to the attendee group. The delete ( $\boxed{0}$ ) icon can be used to remove the group added.

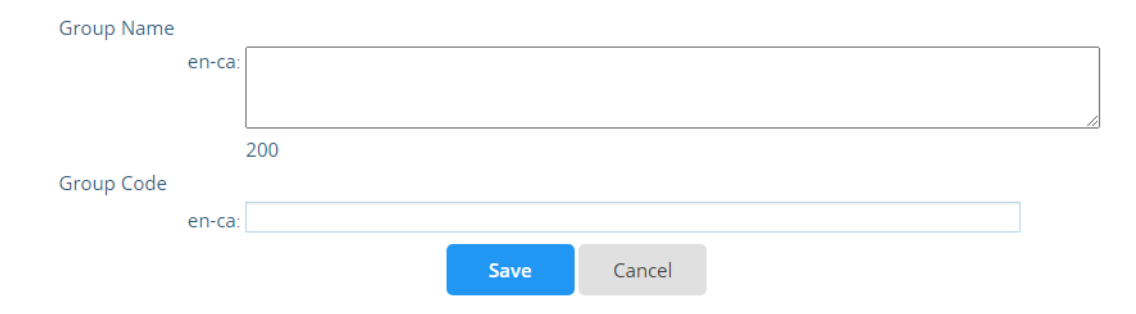